# **Dell PowerConnect W-AP130** 시리즈 액세스 포인트 설치 안내서

Dell W-AP130 시리즈 무선 액세스 포인트는 고성능 WLAN의 IEEE 802.11n 표준을 지원합니다. 이 액세스 포인트는 MIMO(Multiple-in, Multiple-out) 기술을 사용하며 기존 802.11a/b/g/n 무선 서비스를 지원합니다. W-AP130 시리즈 액세스 포인트는 Dell과 함께 사용하는 경우에만 작동합니다.

Dell W-AP130 시리즈 시리즈 액세스 포인트는 다음과 같은 기능을 제공합니다.

- <sup>z</sup> 무선 송수신기
- 프로토콜 독립적인 네트워킹 기능
- 무선 액세스 포인트로 IEEE 802.11a/b/g/n 작동
- 무선 에어 모니터로 IEEE 802.11a/b/g/n 작동
- <sup>z</sup> IEEE 802.3at PoE와 호환
- Dell 컨트롤러를 통한 중앙 관리 구성 및 업그레이드

## 최소 소프트웨어 요구 사항

W-AP130 시리즈 시리즈 액세스 포인트에는 ArubaOS 6.1.1 이상이 필요합니다.

## 패키지 내용물

- W-AP130 시리즈 액세스 포인트
- 설치 안내서(본 문서)
- 1.4cm(9/16인치) 천장 레일 어댑터
- 2.4cm(15/16인치) 천장 레일 어댑터

참고**:** 잘못되었거나 누락되었거나 손상된 부분이 있는 경우 공급업체에 알려 주십시오. 가능하면 원래 포장 재료뿐만 아 니라 상자도 보관해 두십시오. 필요한 경우 이를 사용하여 장치를 다시 포장하고 공급업체에 반환하십시오.

참고**:** W-AP130 시리즈 액세스 포인트에 사용하기 위한 추가 장착 키트는 별매입니다. 자세한 내용은 Dell 영업 담당자에 게 문의하십시오.

 $\mathscr{U}$ 

 $\mathscr{U}$ 

장치 개요

그림 **1** *W-AP130* 시리즈 액세스 포인트*(W-AP134* 표시*)* 

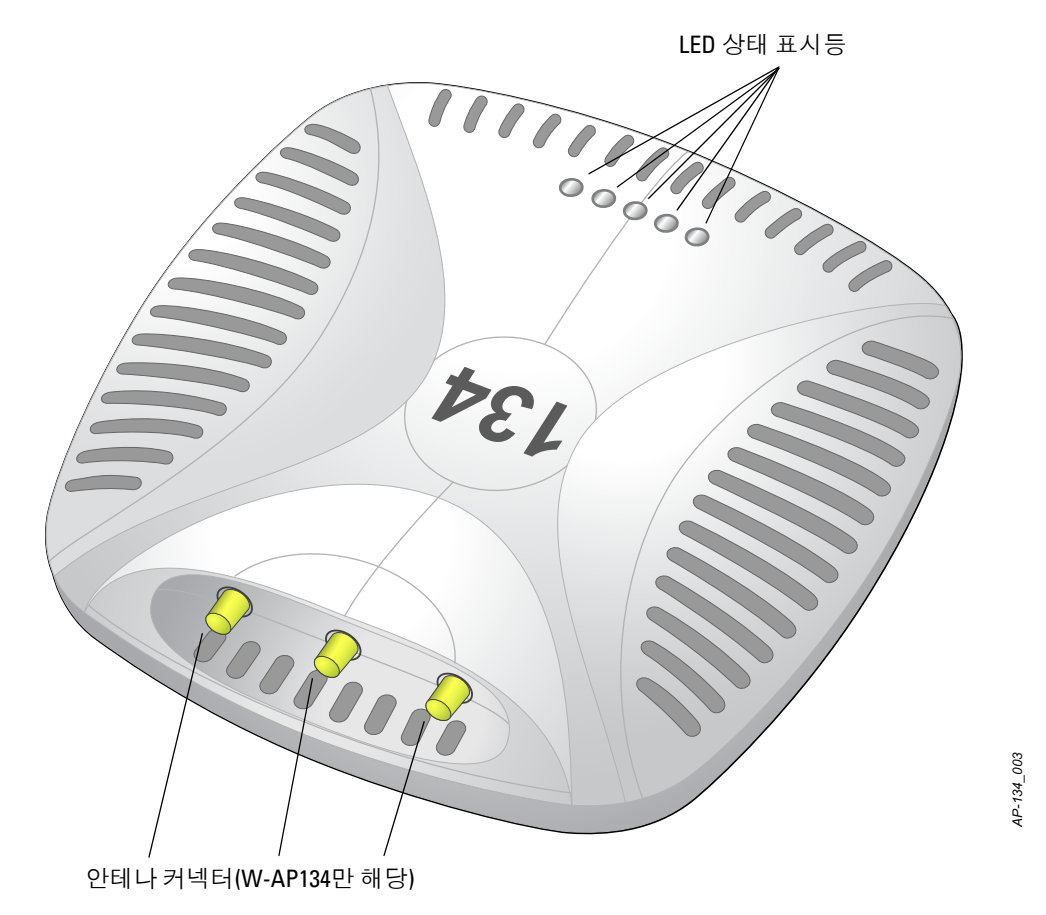

#### **LED**

W-AP130 시리즈 액세스 포인트에는 장치의 다양한 구성요소의 상태를 나타내는 5개의 LED가 있습니다.

- PWR: W-AP130 시리즈 전원이 켜져 있는지 여부와 상태를 나타냅니다.
- <sup>z</sup> ENET 0: 이더넷 포트 0의 상태와 활동을 나타냅니다.
- <sup>z</sup> ENET 1: 이더넷 포트 1의 상태와 활동을 나타냅니다.
- 11b/g/n: 2.4GHz 무선의 상태를 나타냅니다.
- 11a/n: 5.0GHz 무선의 상태를 나타냅니다.

LED와 그 동작에 대한 자세한 내용은 9[페이지의](#page-8-0) 표 3을 참조하십시오.

### 외부 안테나 커넥터

W-AP134는 외부 안테나용입니다. W-AP135은 내부 안테나용입니다.

#### 그림 **2** *W-AP130* 시리즈 후면

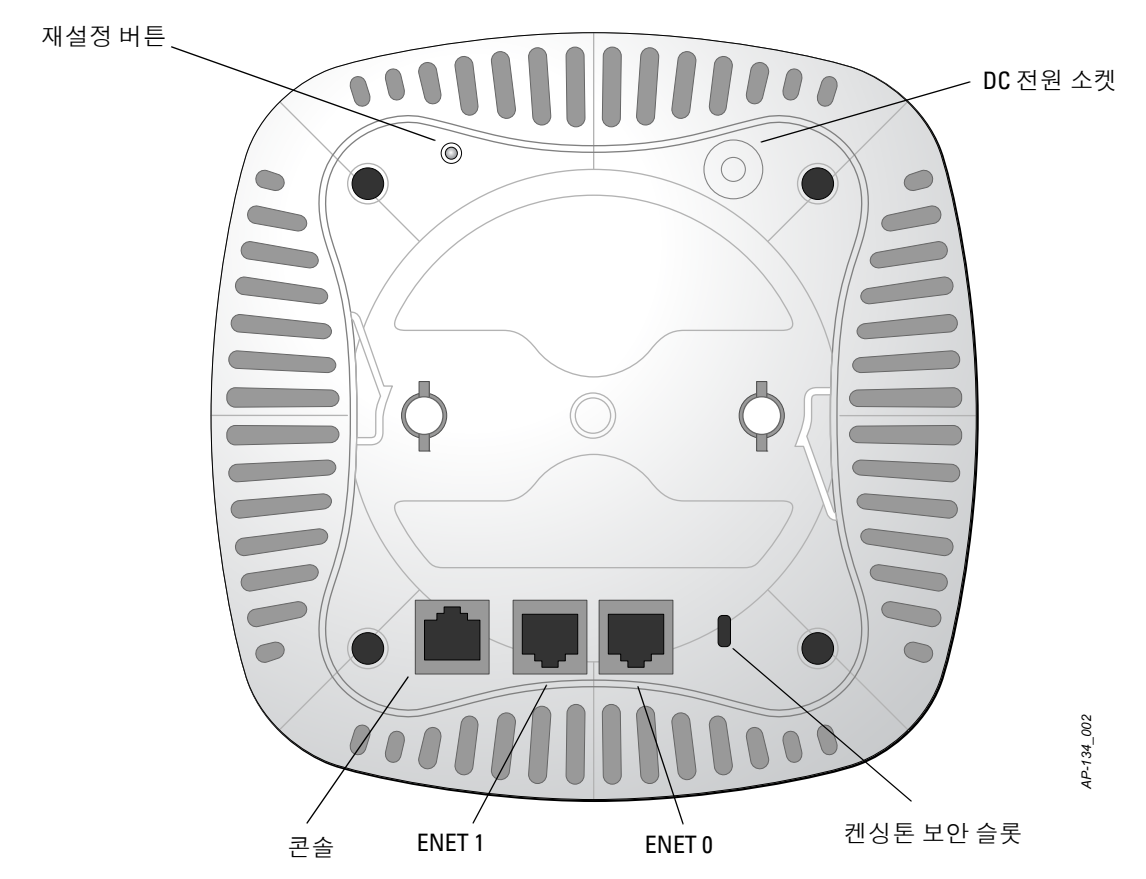

#### 콘솔 포트

직접 로컬 관리를 위해 콘솔 포트를 사용하여 터미널에 연결합니다.

#### 이더넷 포트

W-AP130 시리즈에는 2개의 10/100/1000Base-T(RJ-45) 자동 감지, MDI/MDX 유선 네트워크 연결 포트가 장 착되어 있습니다. 이 포트는 IEEE 802.3at 이더넷 전원 장치(PoE)의 규정을 준수하며, PoE 미드스팬 인젝터 같은 전원 공급 장치(PSE)의 표준 정의 전원 장치(PD) 또는 PoE를 지원하는 네트워크 인프라로 56VDC를 받 아들입니다.

#### **DC** 전원 소켓

PoE를 사용할 수 없는 경우 옵션 Dell AP AC-DC 어댑터 키트(별매)를 사용하여 W-AP130 시리즈의 전원을 켤 수 있습니다.

#### 재설정 버튼

재설정 버튼을 사용하여 AP를 공장 기본 설정값으로 되돌릴 수 있습니다. AP를 재설정하려면:

- 1. AP 전원을 끕니다.
- 2. 클립 같이 작고 폭이 좁은 물체를 사용하여 재설정 버튼을 길게 누릅니다.
- 3. 재설정 버튼을 놓지 말고 AP 전원을 켭니다. 전원 LED가 5초 내에 깜박일 것입니다.
- 4. 재설정 버튼을 놓습니다.

전원 LED가 다시 15초 내에 깜박여 재설정이 완료되었음을 알립니다. AP는 이제 공장 기본 설정값으로 부팅 을 계속합니다.

## 켄싱톤 잠금 슬롯

W-AP130 시리즈에는 추가 보안을 위해 켄싱톤 보안 슬롯이 장착되어 있습니다.

## 시작하기 전에

주의**:** FCC 성명서: 미국 내에 설치되는 액세스 포인트를 비 미국 모델 컨트롤러로 구성하여 잘못 종단하면 FCC의 장비 인증 허가를 위반하는 것입니다. 고의적인 위반의 경우 FCC에서 즉시 작동 중지를 요청할 수 있으며 몰수의 대상이 될 수 있습니다(47 CFR 1.80).

#### 주의**:** EU 성명서:

Λ

Λ

2.4GHz 및 5GHz 밴드에서 작동하는 저전력 무선 LAN 제품. 제한 사항에 대한 자세한 내용은 Dell PowerConnect W-Series ArubaOS 6.1 사용자 안내서를 참조하십시오.

Produit réseau local radio basse puissance operant dans la bande fréquence 2.4 GHz et 5 GHz. Merci de vous referrer au Dell PowerConnect W-Series ArubaOS 6.1 User Guide pour les details des restrictions.

Low Power FunkLAN Produkt, das im 2.4 GHz und im 5 GHz Band arbeitet. Weitere Informationen bezlüglich Einschränkungen finden Sie im Dell PowerConnect W-Series ArubaOS 6.1 User Guide.

Apparati Radio LAN a bassa Potenza, operanti a 2.4 GHz e 5 GHz. Fare riferimento alla Dell PowerConnect W-Series ArubaOS 6.1 User Guide per avere informazioni detagliate sulle restrizioni.

### 설치 전 네트워크 요구 사항

WLAN 설계를 완료하고 적절한 제품과 위치를 결정한 후 Dell 액세스 포인트를 설치하기 전에 Dell 컨트롤러 를 설치하고 초기 설정을 수행해야 합니다.

컨트롤러를 초기 설치하는 경우, 컨트롤러에 설치된 소프트웨어 버전에 대해서는 *Dell PowerConnect W-Series ArubaOS 6.1* 빠른 시작 안내서를 참조하십시오.

### <span id="page-3-0"></span>설치 전 체크리스트

W-AP130 시리즈 액세스 포인트를 설치하기 전에 다음 사항을 확인하십시오.

- W-AP134의 경우: 네트워크 설치 설계에 따라 지정된 외부 안테나
- 필요한 길이의 CAT5 또는 이상의 UTP 케이블
- 다음 전원 중 하나:
	- IEEE 802.3at 호환 이더넷 전원 장치(PoE) 소스
	- POE 소스는 전원 장비(PSE) 컨트롤러 또는 미드스팬 PSE 장치가 될 수 있음
	- Dell 12VDC AP AC-DC 어댑터 키트(별매)
- Dell네트워크에 프로비전된 컨트롤러:
	- 액세스 포인트에 Layer 2/3 네트워크 연결
	- 다음 네트워크 서비스 중 하나:
		- Aruba Discovery Protocol(ADP)
		- $\bullet$  "A" 레코드가 있는 DNS 서버
		- 벤더 특정 옵션이 있는 DHCP 서버

 $\mathscr U$ 

참고**:** W-AP130 시리즈 AP를 설치하기 전에 설치 전 [체크리스트](#page-3-0)에 나열된 항목을 확인하는 것이 중요합니다.

W-AP130 시리즈 액세스 포인트의 성공적인 설치는 5가지 작업으로 구성되며 다음 순서로 수행해야 합니다. 1. 설치 전 연결을 확인합니다.

- 2. 각 AP의 구체적인 설치 위치를 파악합니다.
- 3. 각 AP를 설치합니다.
- 4. 설치 후 연결을 확인합니다.
- 5. 각 AP를 구성합니다.

주의**:** 액세스 포인트는 무선 송신 장치이며 정부 규정을 따릅니다. 액세스 포인트의 구성과 작동을 담당하는 네트워크 관리자는 지역 방송 규정을 준수해야 합니다. 특히 액세스 포인트는 액세스 포인트를 사용할 위치에 적합한 채널 할당 을 사용해야 합니다.

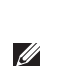

Λ

참고**:** 정부 요구 사항에 따라 Dell의 W-AP130 시리즈 액세스 포인트는 승인된 네트워크 관리자만 설정을 변경할 수 있도 록 설계되었습니다. AP 구성에 대한 자세한 내용은 *Dell PowerConnect W-Series ArubaOS 6.1* 빠른 시작 안내서 및 *Dell PowerConnect W-Series ArubaOS 6.1* 사용자 안내서를 참조하십시오.

## 설치 전 연결 확인

네트워크 환경에 AP를 설치하기 전에 전원을 켰을 때 컨트롤러를 찾아 AP와 연결할 수 있는지 확인하십시오. 특히 다음 조건을 확인해야 합니다.

- 네트워크에 여결했을 때 각 AP에 유효한 IP 주소가 할당되는지 여부
- AP가 컨트롤러를 찾을 수 있는지 여부(Mobility Controller Discovery)

컨트롤러를 찾고 연결하는 지침에 대해서는 *Dell PowerConnect W-Series ArubaOS 6.1* 빠른 시작 안내서를 참 조하십시오.

## 구체적인 설치 위치 파악

액세스 포인트를 W-AP130 시리즈천장 레일(포함된 어댑터 사용) 또는 벽(별매하는 벽면 장착 어댑터 사용) 에 장착할 수 있습니다. Dell의 Airwave VisualRF 소프트웨어 애플리케이션에서 생성된 AP 배치 지도를 사용 하여 적절한 설치 위치를 결정합니다. 각 위치는 가능한 한 의도한 통신 가능 구역의 중심 가까이에 있어야 하며 장애물이나 명백한 간섭원이 없어야 합니다. 이러한 RF 흡수/반사/방해물은 RF 전파에 영향을 미치게 되므로 설계 단계에서 이를 고려하여 RF 설계에 적용해야 합니다.

### 확인되지 않은 알려진 **RF** 흡수**/**반사**/**장애물

설치 단계 중 현장에서 알려진 RF 흡수, 반사 및 장애물을 식별하는 것이 중요합니다. AP를 고정 위치에 부착 할 때 이러한 물체를 고려해야 합니다. RF 성능을 악화시키는 원인의 예는 다음과 같습니다.

- 시멘트 벽돌
- <sup>z</sup> 물이 든 물체
- <sup>z</sup> 금속
- 전자레인지
- 무선 전화기 및 헤드셋

## **AP** 설치

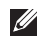

 $\triangle$ 

참고**:** 모든 Dell 제품의 서비스는 숙련된 서비스 직원만 수행해야 합니다.

### 천장 레일 어댑터 사용

AP130 시리즈에는 1.4cm(9/16인치) 및 2.4cm(15/16인치) 천장 레일용 천장 레일 어댑터 2개가 함께 배송됩 니다.

주의**:** 잘못 설치할 경우 사람이나 장비에 떨어질 수 있으므로 천장에 장치를 걸 때 AP를 천장 타일 레일에 단단히 고정 해야 합니다.

- 1. AP를 설치할 천장 타일 주변에 미리 준비한 구멍을 통해 필요한 케이블을 당겨 꺼냅니다.
- 2. AP 뒷면에서 어댑터를 탭에서 약 30도 앞쪽에 놓습니다([그림](#page-5-0) 3 참조).
- 3. 어댑터를 시계 방향으로 돌려 탭에 딸각 소리가 나게 끼웁니다([그림](#page-5-0) 3 참조).
- <span id="page-5-0"></span>그림 **3** 천장 레일 어댑터 부착

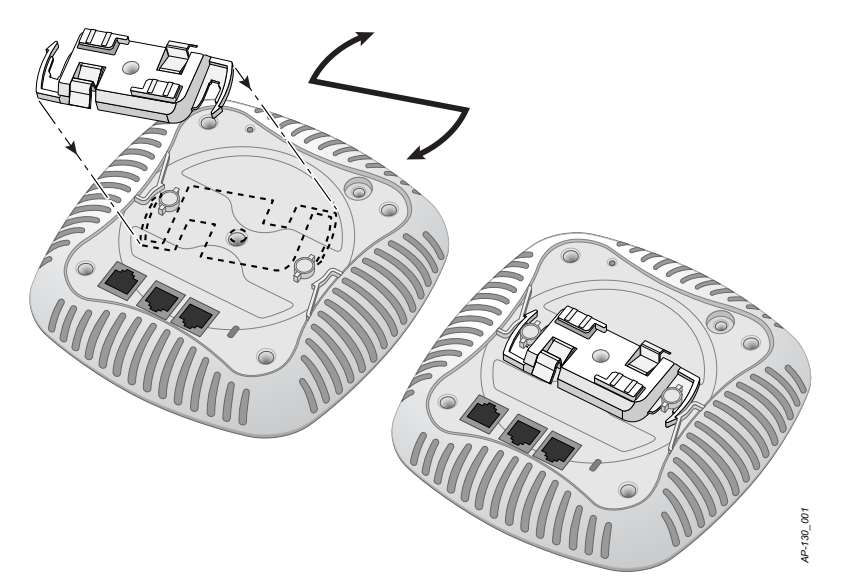

- 4. 필요할 경우 AP의 뒷면에 있는 콘솔 포트에 콘솔 케이블을 연결합니다.
- 5. 천장 타일 레일 장착 슬롯을 천장 타일 레일에서 약 30도 떨어뜨려 천장 타일 레일 옆에 AP를 붙들고 있습 니다([그림](#page-6-0) 4 참조). 남는 케이블은 천장 타일 위에 오도록 해야 합니다.
- 6. 천장 타일 쪽으로 밀어 장치가 천장 레일에 딸각하고 걸릴 때까지 AP를 시계 방향으로 돌립니다.

<span id="page-6-0"></span>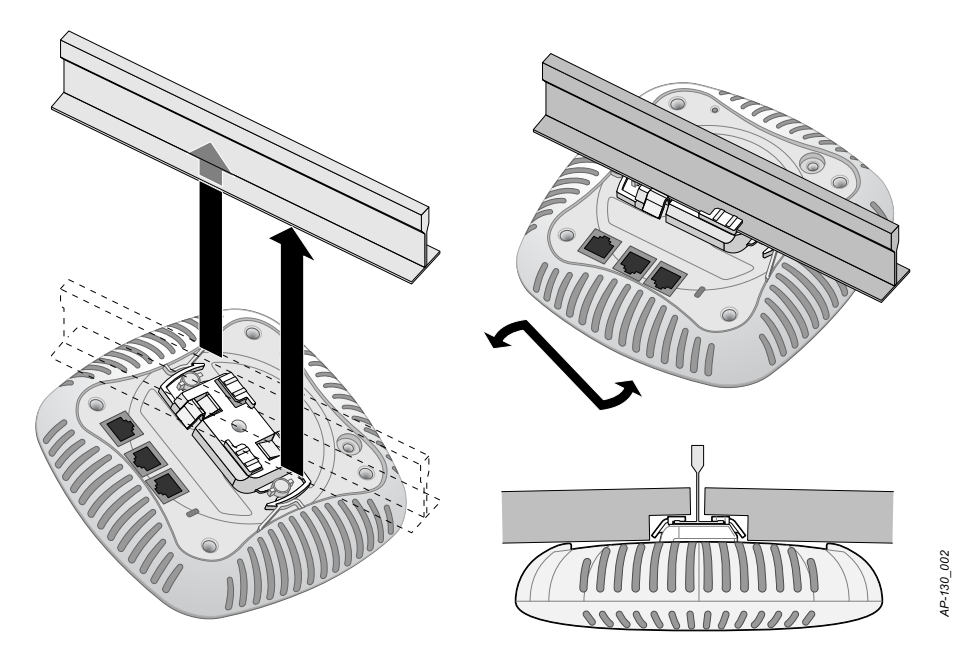

7. W-AP134의 경우 제조업체의 지침에 따라 외부 안테나를 설치하고 안테나를 AP의 안테나 인터페이스에 연결합니다.

## 필요한 케이블 연결

해당 지역 및 미국내 모든 규정과 관례에 따라 케이블을 설치합니다.

### 이더넷 포트

RJ45 이더넷 포트(ENET0 및 ENET1)는 10/100/1000Base-T 자동 감지 MDI/MDX 연결을 지원합니다. 이 포트 를 사용하여 AP를 연선 이더넷 LAN 세그먼트 또는 Dell 컨트롤러에 직접 연결합니다. 최대 100m(325 피트) 길이의 4 또는 8 컨덕터, CAT 5 UTP 케이블을 사용합니다.

10/100/1000Mbps 이더넷 포트는 AP 바닥에 있습니다. 이 포트에는 [표](#page-6-1) 1과 같이 핀이 배열된 RJ-45 암 커넥터 가 있습니다.

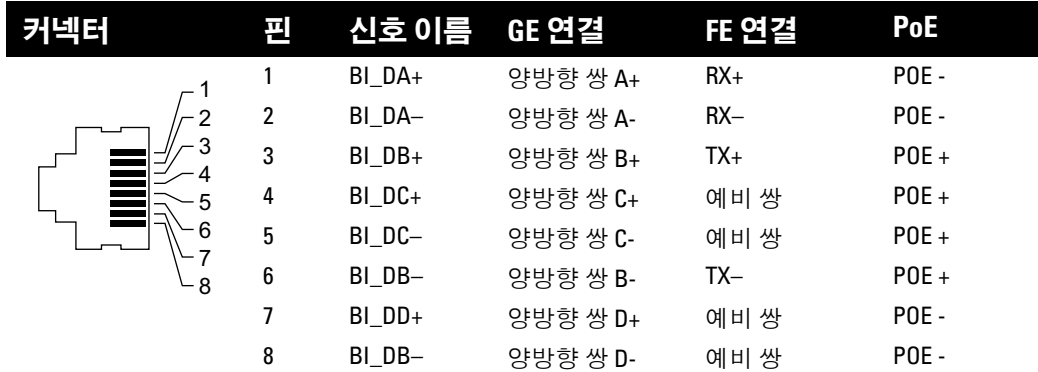

<span id="page-6-1"></span>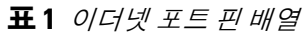

### 시리얼 콘솔 포트

시리얼 콘솔 포트를 사용하면 직접 로컬 관리를 위해 AP를 시리얼 터미널 또는 랩톱에 연결할 수 있습니다. 이 포트는 [표](#page-7-0) 2에 설명한 핀 배열을 가진 RJ-45 암 커넥터입니다. 다음 방법 중 하나로 이 포트를 연결합니다.

- 이더넷 케이블을 사용하여 터미널 또는 터미널 서버에 직접 연결합니다.
- 모듈 어댑터를 사용하여 AP의 RI-45(암) 커넥터를 DB-9(수) 커넥터로 전환하고 RS-232 케이블을 사용하 여 어댑터를 랩톱에 연결합니다. [그림](#page-7-1) 5에서는 어댑터의 커넥터 세부 사항을 설명합니다.

#### <span id="page-7-0"></span>표 **2** 콘솔 포트 핀 배열

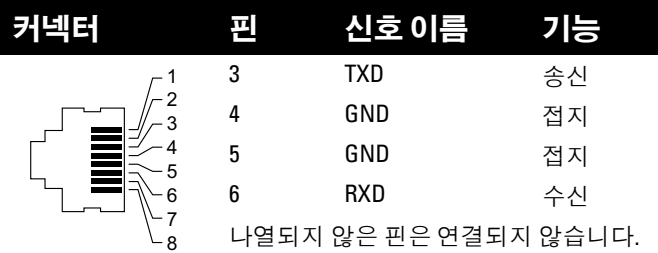

#### <span id="page-7-1"></span>그림 **5** *RJ-45(*암*)*를 *DB-9(*수*)*<sup>로</sup> 모듈 어댑터 전환

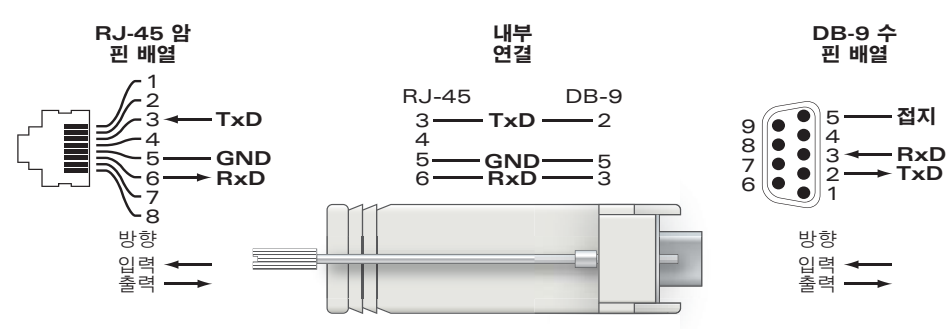

### 전원 연결

 $\mathscr{U}$ 

W-AP130 시리즈에는 AC-DC 전원 어댑터를 통해 전원을 지원하기 위해 단일 12V DC 전원 잭 소켓이 있습 니다.

참고**:** POE 및 DC 전원 모두 사용할 수 있는 경우 AP 전원을 공급할 수 있는 POE 전압이 충분하지 않더라도 AP는 POE를 사 용합니다.

## 설치 후 연결 확인

AP의 내장 LED는 현재 AP가 전원을 수신하고 성공적으로 초기화되는지 확인하는 데 사용할 수 있습니다 ([표](#page-8-0) 3 참조). 설치 후 네트워크 연결을 확인하는 자세한 내용은 *Dell PowerConnect W-Series ArubaOS 6.1* 빠 른 시작 안내서를 참조하십시오.

<span id="page-8-0"></span>표 **3** *W-AP130* 시리즈 *LED* 동작

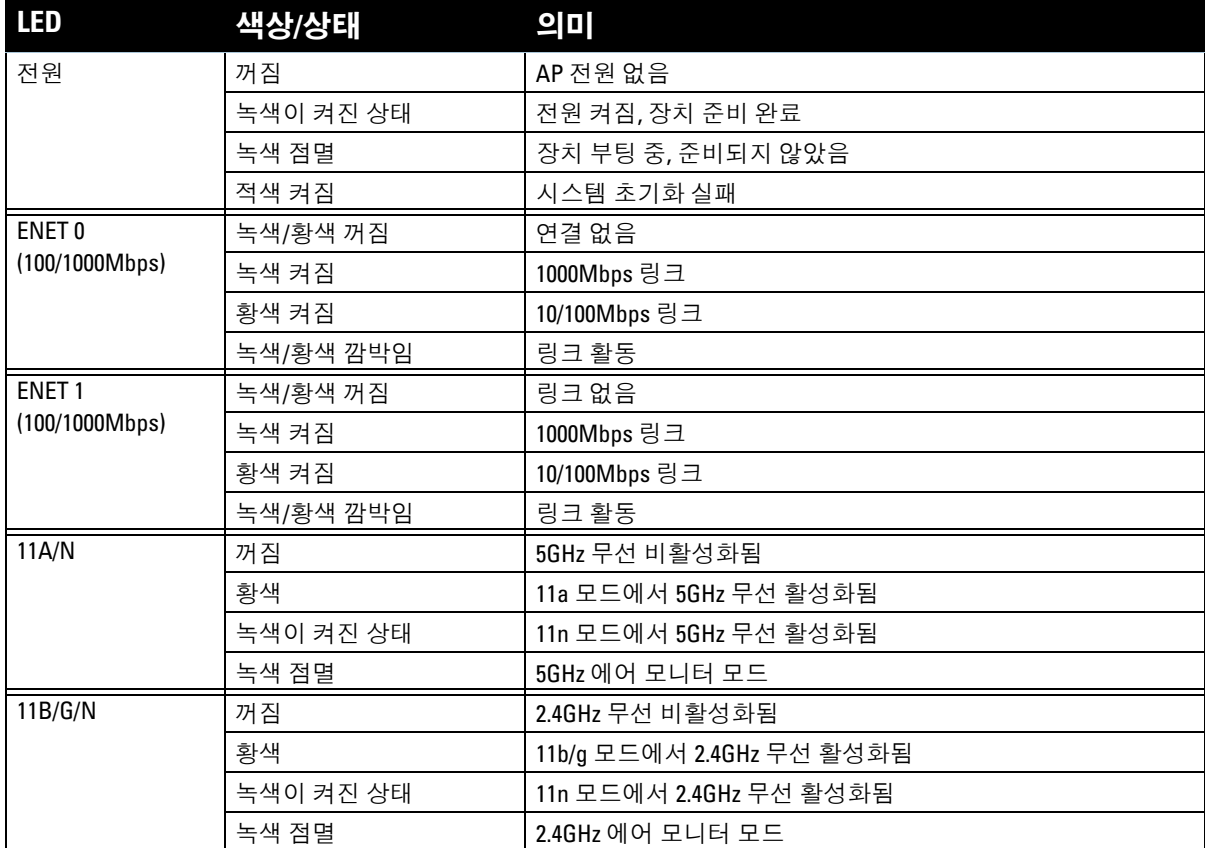

## **W-AP130** 시리즈 구성

### **AP** 프로비저닝**/**리프로비저닝

프로비저닝 매개변수는 각 AP에 고유합니다. 이러한 로컬 AP 매개변수는 컨트롤러에서 초기에 구성되며 AP 로 푸시되고 AP 자체에 저장됩니다. Dell에서는 프로비저닝 설정을 ArubaOS WebUI를 통해서만 구성할 것 을 권장합니다. 전체 설명은 *Dell PowerConnect W-Series ArubaOS 6.1* 사용자 안내서를 참조하십시오.

### **AP** 구성

구성 매개변수는 네트워크 또는 컨트롤러에 특정하며 컨트롤러에서 구성하고 저장합니다 네트워크 구성 설 정은 AP로 푸시되지만 컨트롤러에 저장되어 남아있습니다.

## 제품 사양

### 외형

- 치수(안테나 포함) (높이x폭x길이):
	- 6.69인치 x 6.69인치 x 1.77인치
	- $17.0cm \times 17.0cm \times 4.5cm$
- <sup>z</sup> 무게: 760g/1.68lbs
- <sup>z</sup> 선적 치수:
	- 11.22인치 x 9.45인치 x 2.76인치
	- **28.5cm x 24.0cm x 7.0cm**
- <sup>z</sup> 온도:

 $\mathscr{U}$ 

작동: 0ºC~50ºC(32ºF~122ºF)

참고**:** 이 AP가 Sunny SYS1357-1812 전원 어댑터와 함께 사용될 경우 작동 온도 범위는 0ºC~40ºC(32ºF~104ºF)로 줄어듭니다.

- 보관 시: -40°C~70°C(-40°F~158°F)
- <sup>z</sup> 상대 습도: 5%~95% 비응축
- <sup>z</sup> 장착 방법:
	- 천장(포함된 어댑터 사용)
	- 벽(별매되는 어댑터 사용)
- 안테나:
	- 통합 안테나 소자 6개(W-AP135)
	- 외부 안테나용 RP-SMA 인터페이스 3개(W-AP134)
- 시각적 상태 [표](#page-8-0)시등(LED): 표 3 참조

### 전기

- 이더넷:
- 10/100/1000Base-T 자동 감지 이더넷 RJ-45 인터페이스 2개
- $\blacksquare$  MDI/MDX
- IEEE 802.3(10Base-T), IEEE 802.3u(100Base-T). IEEE 802.3ab(1000Base-T)
- 이더넷 전원 장치(IEEE 802.3at 호환), 48V DC/350mA(핀 구성은 7[페이지의](#page-6-1) 표 1 참조)
- <sup>z</sup> 전원:
	- 12VDC 전원 인터페이스, AC-DC 주전원 어댑터를 통해 전원 지원

참고**:** Dell에서 제공하는 둘 이상의 전원 어댑터를 미국 또는 캐나다에서 사용하는 경우 "LPS" 또는 "Class 2"로 표시된 출 력 정격 12VDC, 최소 1.25A가 있는 cULus(NRTL) Listed여야 하며 미국과 캐나다에서 표준 전원 콘센트에 꽂을 수 있어야 합 니다. 승인된 전원 어댑터에 대한 정보는 다음을 참조하십시오. support.dell.com

- 이더넷 포트에서 POE 지원:
	- 802.3at 호환 POE 소싱 장치

 $\mathscr{U}$ 

### 무선 **LAN**

- 네트워크 표준: IEEE 802.11b, IEEE 802.11g, IEEE 802.11a 및 IEEE 802.11n
- <sup>z</sup> 안테나 유형:
	- 내장형 802.11a/b/g/n 전방향 이득이 높은 안테나
	- 외장형 802.11a/b/g/n 전방향 이득이 높은 안테나
- 안테나 이득(내장형 안테나):
	- 2.4 2.5GHz(최대)
	- 5.180 5.825GHz(최대)
- <sup>z</sup> 무선 기술:
	- 직교 주파수 분할 다중(OFDM)
	- 직접 시퀀스 확산 스펙트럼(DSSS)
	- 최대 3개의 공간 스트림을 가진 3 x 3 MIMO
- <sup>z</sup> 무선 변조 형식:
	- 802.11b CCK, BPSK, QPSK
	- 802.11a/g/n CCK, BPSK, QPSK, 16-QAM, 64-QAM
- <sup>z</sup> 미디어 액세스 컨트롤: ACK를 사용한 CSMA/CA
- 지원되는 주파수 대역 2.4GHz:
	- 2.400~2.4835GHz(글로벌), 채널은 국가마다 다름
- 지원되는 주파수 대역 5GHz:
	- 5.150 ~ 5.250GHz(낮은 대역), 국가마다 다름
	- 5.250 ~ 5.350GHz(중간 대역), 국가마다 다름
	- 5.470 ~ 5.725GHz(유럽), 국가마다 다름
	- 5.725 ~ 5.850GHz(높은 대역), 국가마다 다름
- <sup>z</sup> 데이터 속도:
	- 채널당 802.11b 1, 2, 5.5, 11Mbps
	- 채널당 802.11g 6, 9, 12, 18, 24, 36, 48 및 54Mbps
	- 채널당 802.11a 6, 9, 12, 18, 24, 36, 48 및 54Mbps
	- 802.11n 데이터 속도 MCS0 MCS23(6.5Mbps부터 450Mbps까지)

## **Dell** 장비의 적절한 폐기

지구 환경 준수 및 Dell 제품에 대한 최신 정보에 대해서는 www.dell.com을 참조하십시오.

### 전기 및 전자 장비의 폐기물

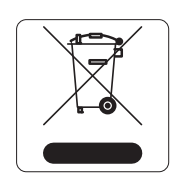

Dell수명이 완료된 제품은 EU 회원국인 노르웨이와 스위스에서 수집하고 처리하도록 되 어 있으므로 왼쪽의 기호(X자가 표시된 바퀴 달린 대형 쓰레기통)가 표시되어 있습니다. 이러한 국가에서 수명이 완료된 제품에 적용되는 처리는 WEEE(Waste of Electrical and Electronic Equipment)의 지침 2002/96EC를 시행하는 국가의 해당 국내법을 준수합니다.

### **EU RoHS**

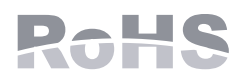

Dell 제품은 EU RoHS(Restriction of Hazardous Substances) 지침 2002/95/EC도 준수합 니다. EU RoHS는 전기 및 전자 장비 제조업체에서 특정한 위험 물질의 사용을 제한합 니다. 특히 RoHS 지침에서 제한하는 물질은 납(인쇄 회로 어셈블리에서 사용하는 땜

납 포함), 카드뮴, 수은, 6가 크롬 및 브롬입니다. 일부 Dell 제품은 RoHS 지침 Annex 7에 나열된 면제에 적용 됩니다(인쇄 회로 어셈블리에 사용되는 땜납의 납). 제품과 포장에는 왼쪽의 "RoHS" 레이블이 부착되어 있 으며, 이는 지침에 대한 준수를 나타내는 것입니다.

### 중국 **RoHS**

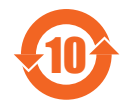

Dell 제품은 중국 환경 선언 요구 사항도 준수하며 왼쪽에 표시된 "EFUP 10" 레이블이 붙어 있 습니다.

#### 有毒有害物质声明 **Hazardous Materials Declaration**

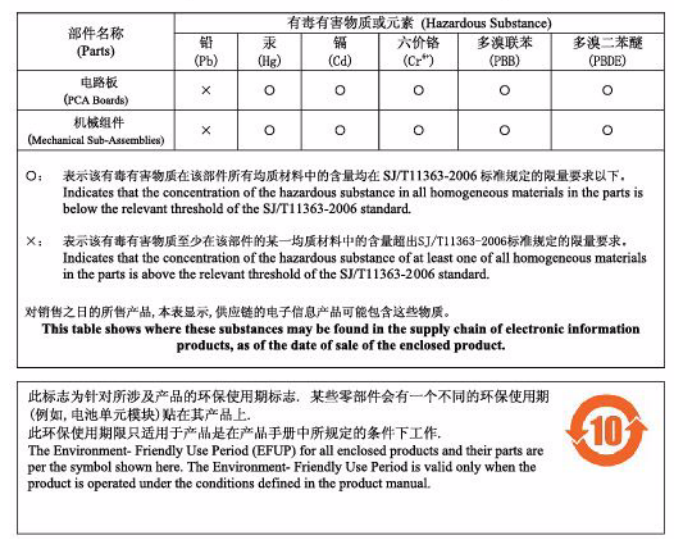

## 안전 및 규정 준수

Dell은 모든 Dell 하드웨어 제품에 대한 국가 특정 제한 및 추가 안전과 규정 정보가 들어 있는 다국어 문서를 제공합니다. *Dell PowerConnect W-Series* 안전*,* 환경 및 규제 정보 문서는 본 제품에 포함되어 있습니다.

### **FCC Class B Part 15**

이 장치는 FCC(Federal Communications Commission) 규정 Part 15를 준수합니다. 다음과 같은 두 가지 조건 에서 작동되어야 합니다.

- <sup>z</sup> 이 장치는 유해한 혼신을 일으키지 않아야 합니다.
- 이 장치는 원하지 않는 작동을 발생시킬 수 있는 혼신을 포함하여 수신하는 모든 혼신을 수용해야 합니다.

Λ

### 주의**:** 준수 책임이 있는 당사자의 명시적 허가 없이 이 장치를 변경 또는 수정하면 이 장비를 작동하는 사용자의 권리가 무효화될 수 있습니다.

이 장치는 FCC 규정 Part 15에 준하여 테스트되었으며 Class B 디지털 장치의 제한을 준수하는 것으로 판명 되었습니다. 이 장비는 무선 주파수 에너지를 생성, 사용 및 방출할 수 있으며 지침에 맞게 설치 및 사용하지 않는 경우 무선 통신에 유해한 혼신이 발생할 수 있습니다.

이 장비로 인해 유해한 혼신이 발생하는 경우(장비를 켰다 꺼서 확인할 수 있음) 사용자는 다음 방법을 통해 혼신을 수정하는 것이 좋습니다.

- 수신 안테나의 위치나 방향을 바꿉니다.
- 장비와 수신기 간의 거리를 더 늘립니다.
- 장비를 수신기가 연결된 회로의 전원 콘센트가 아닌 다른 회로의 콘센트에 연결합니다.
- <sup>z</sup> 공급업체 또는 숙련된 라디오 또는 TV 기술자에게 도움을 요청합니다.

Industry Canada ICES-003 "디지털 장치" 제목의 혼신 유발 장비 표준에 설명된 무선 노이즈 방출의 Class B 를 준수합니다.

Cet apareil numerique de la classe B respecte toutes les exigencies du Reglement sur le materiel brouilleur du Canada.

## **EU** 규제 준수

이 제품은 R & TTE Directive (99/5/EC) - CE 2280(!)의 조항에 따라 CE 인증을 획득했습니다. Dell은 W-AP134 및 W-AP135 장치 모델이 Directive 1999/5/EC의 필수 요구 사항과 기타 관련 조항을 준수함을 선언 합니다. CE 2280(!)

Directive 1999/5/EC에 따른 준수 선언서는 EU 공동체의 다음 위치에서 볼 수 있습니다.

주의**:** RF 방사선 노출 성명서: 이 장비는 FCC RF 방사선 노출 제한을 준수합니다. 이 장비는 2.4GHz 및 5GHz 작동에서 방 사기와 신체 사이에 최소 35cm(13.78인치)의 거리를 두고 설치하고 작동해야 합니다. 이 송신기는 다른 안테나 또는 송신 기와 연동하여 같은 위치에 설치하거나 작동시켜서는 안 됩니다. 5.15~5.25GHz 주파수 범위에서 작동할 때, 이 장비는 공 동 채널 이동 위성 통신 시스템과의 유해한 간섭 가능성을 줄이기 위해 실내 사용으로 제한됩니다.

### **GS** 선언문

 $\triangle$ 

이 장치는 영상 디스플레이 작업 공간에서 눈에 보이는 곳에서 사용하도록 제작되지 않았습니다. 영상 디스 플레이 작업 공간에서 방해가 되는 반사를 피하기 위해 이 장치는 눈에 보이는 곳에 배치해서는 안 됩니다.

### 이 페이지는 공백입니다.

### 이 페이지는 공백입니다.

## 지원 연락처

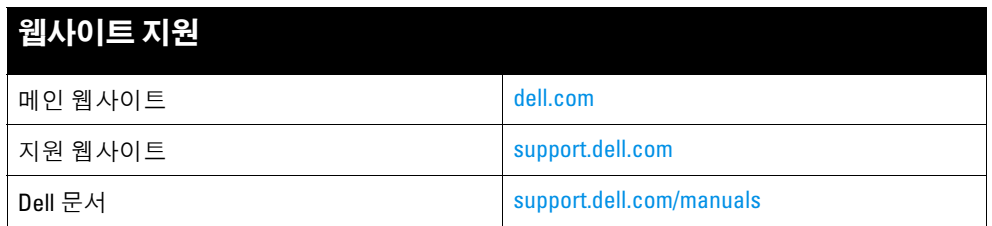

### 저작권

© 2011 Aruba Networks, Inc. Aruba Networks 상표에는 **AD AITWAVE**, Aruba Networks®, Aruba Wireless Networks®, 등록된 Aruba의 Mobile Edge Company 로고 및 Aruba Mobility Management System®이 포함됩니다. Dell™, DELL™ 로고 및 PowerConnect™는 Dell Inc의 상표입니다.

All rights reserved. 이 설명서의 사양은 통보 없이 변경될 수 있습니다.

미국에서 인쇄. 기타 모든 상표는 해당 소유자의 재산입니다.

#### 오픈 소스 코드

특정 Aruba 제품에는 GNU General Public License(GPL), GNU Lesser General Public License(LGPL) 또는 기타 오픈 소스 라이센스에 적용되는 소프트웨어 코드를 포함하여 타사에서 개발된 오픈 소스 소프트웨어 코드가 포함되어 있습니다. 사용된 오픈 소스 코드는 다음 사이트에서 볼 수 있습니다.

http://www.arubanetworks.com/open\_source

#### 법적 고지

모든 개인 또는 회사에서 다른 공급업체의 VPN 클라이언트 장치를 중단하기 위해 Aruba Networks, Inc.의 스위칭 플랫폼 및 소프트웨어를 사용하는 것은, 이런 행동에 대해 개인 또는 회사가 전적으로 책임을 진다는 것을 수락하는 것이며 이러 한 공급업체를 대신하여 저작권 위반에 관해 발생할 수 있는 모든 법적 소송으로부터 Aruba Networks, Inc.는 면책됩니다.